## **Руководство пользователю-студенту**

Для получения доступа к полным текстам ЭБС "Консультант студента" с любого компьютера (вне университета) необходимо зарегистрироваться с любого компьютера КНИТУ-КАИ на сайте ЭБС "Консультант студента" и открыть хотя бы одну книгу:

Зарегистрируйтесь на сайте www.studentlibrary.ru ([Инструкция регистрации](http://www.studentlibrary.ru/pages/instruction.html)  $($ п.2.1.).

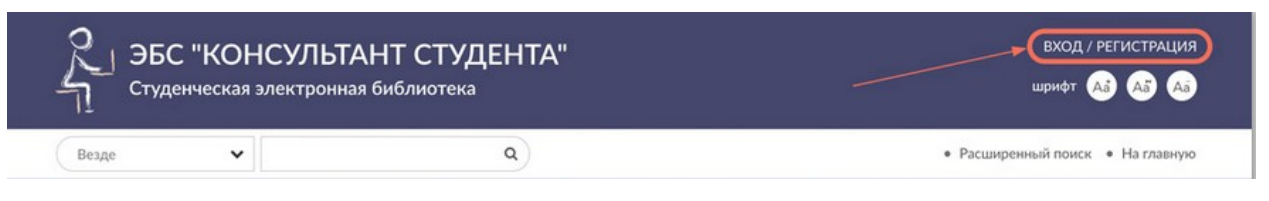

Войдите в личный кабинет из компьютерной сети КНИТУ-КАИ хотя бы 1 раз.

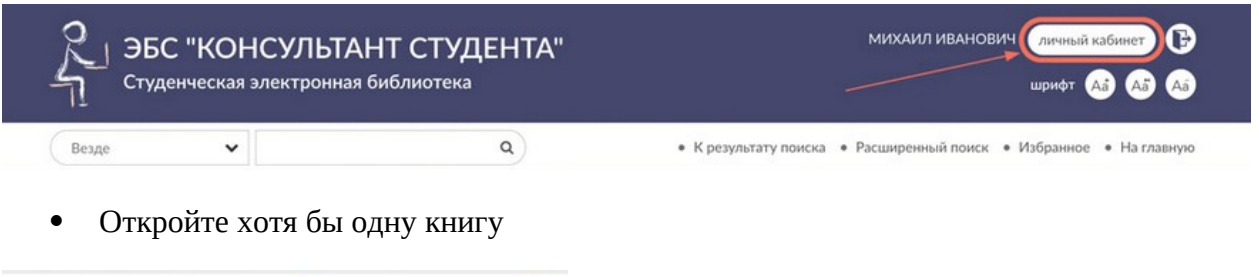

После регистрации **студенты** смогут:

Работать с любого компьютера, имеющего выход в интернет

Читать online

- Читать книги в offline режиме (для этого необходимо скачать приложение «mb4reader» на сайте www.studentlibrary.ru (см. п.7.5.[инструкции пользователя](http://www.studentlibrary.ru/pages/instruction.html))
- Готовиться к занятиям с любого ПК и мобильного устройства
- Фиксировать главное с помощью электронных закладок.
- Вести расширенный поиск: по названию, автору, аннотации, году издания по всей библиотеке или внутри отдельного комплекта, издательства, УГС, издательской коллекции, внутри доступного по подписке комплекта.
- Цитировать материалы в письменных работах.
- Составлять собственные списки книг, редактировать их и отправлять другим пользователям ЭБС